# Please do not upload this copyright pdf document to any other website. Breach of copyright may result in a criminal conviction.

This Acrobat document was generated by me, Colin Hinson, from a document held by me. I requested permission to publish this from Texas Instruments (twice) but received no reply. It is presented here (for free) and this pdf version of the document is my copyright in much the same way as a photograph would be. If you believe the document to be under other copyright, please contact me.

The document should have been downloaded from my website https://blunham.com/Radar, or any mirror site named on that site. If you downloaded it from elsewhere, please let me know (particularly if you were charged for it). You can contact me via my Genuki email page: https://www.genuki.org.uk/big/eng/YKS/various?recipient=colin

You may not copy the file for onward transmission of the data nor attempt to make monetary gain by the use of these files. If you want someone else to have a copy of the file, point them at the website. (https://blunham.com/Radar). Please do not point them at the file itself as it may move or the site may be updated.

It should be noted that most of the pages are identifiable as having been processed by me.

I put a lot of time into producing these files which is why you are met with this page when you open the file.

\_\_\_\_\_\_\_\_\_\_\_\_\_\_\_\_\_\_\_\_\_\_\_\_\_\_\_\_\_\_\_\_\_\_\_\_\_\_\_

In order to generate this file, I need to scan the pages, split the double pages and remove any edge marks such as punch holes, clean up the pages, set the relevant pages to be all the same size and alignment. I then run Omnipage (OCR) to generate the searchable text and then generate the pdf file.

Hopefully after all that, I end up with a presentable file. If you find missing pages, pages in the wrong order, anything else wrong with the file or simply want to make a comment, please drop me a line (see above).

It is my hope that you find the file of use to you personally – I know that I would have liked to have found some of these files years ago – they would have saved me a lot of time !

Colin Hinson

In the village of Blunham, Bedfordshire.

Texas Instruments TI-99/4 Home Computer

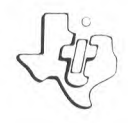

# **Diskette Software**

Madel PHID 5080<br>Speak & Spell The Program offers the leadures of the<br>The Program Leaduring aid, blue orgin<br>The Program Leaduring aid, blue or W

Spark and SAV II and SAV II and SAV III and SAV III and SAV III and SAV III and SAV III and SAV III The program offers the laddless of the grand and ask<br>speak & speak safetying are promoting a word and ask<br>speak & speak safetying and sey it<br>speak & speak safetying and seak is more and aske<br>your anile to 300RD = altooses, The program learning<br>Speak & Spani SAV II – pronounces<br>Speak & Spani SAV II – pronounces<br>Speak & Spani SAV II – pronounces<br>Speak and the course it<br>Volument for the speak of the course of the course of Volt anilate spell it and altonses, a way to code and<br>Thirs rank worked it.<br>Thirs rank to quess it.<br>Your anilate coppe, - allows your anilate for code and<br>Theoremones degre Maria to guest allows your straight letters lot<br>- SECRE Mores<br>- SECRE Mores<br>- Copie - Provides refusion letters in<br>- Copie - Provides refusions in the first political political provides in the first political provide

deepite with 156 - 1100 and contracts the file<br>rise in Work scannes<br>and the with the accounts with the second scannes and plats<br>applied to use with the accounts with a manipulate and in plats<br>applied to use Space and Space des de la contrata de la contrata de la contrata de la contrata de la contrata de la contrata del parte del contrata del contrata del contrata del contrata del contrata del contrata del contrata del contrata del contrata d

Author: Texas Instruments

Language: TI-99/4 BASIC

Hardware: TI-99/4 Home Computer Disk Controller and Drive Speech Synthesizer & Speech Editor Command Module

Media: Diskette

With the <u>Speak & Spell</u>IM program, your Home Computer offers<br>the features of the Speak & SpellIM handheld learning aid,<br>plus the added dimension of exciting graphics.

Imagine your child bringing home a spelling book every night and enjoying each lesson. The Speak & Spell program is not only a valuable learning tool, but also turns spelling practice time into an experince that is fun. More than 150 of the most critical stumbling blocks to spelling development are built into the Speak & Spell program.

With the Texas Instruments Solid State Speech<sup>TM</sup> Synthesizer\* in place and the Speech Editor Solid State Software<sup>IM</sup> Command Module\* inserted in the console, your children can hear a word pronounced correctly as they learn to recognize and spell it. Important phrases are also included for praise and reinforcement.

The program features five activities:

- Spell pronounces a word and asks your child to type the correct spelling of that word.
- Mystery Word is a game where the computer selects a word and your child tries to guess it by spelling it correctly.
- your child tries to guess it by spelling it correctly.<br>• Say It prompts your child to say a word and then spell it.
- Say it prompts your child to say a word and then spell it.<br>• Secret Code codes a word so that no one can read it until the coded word is entered and decoded by the computer.
- Letter Games provides random letters so that you and your child can enjoy a wide variety of word games.

In addition to strengthening your child's spelling skills, working with the computer can help your child become familiar with computers and their operation. Since computer-enhanced instruction is more common in the classroom every year, this knowledge and experience gives your child an important advantage.

\*sold separately

SPEAK & SPELL PROGRAM USer Instructions

- STEP 1: Be sure that the Speech Synthesizer unit and Disk Memory System are connected to the computer and that the Speech Editor Command Module is inserted into the console. (See the owner's manual for product details.)
- STEP 2: Press any key to pass the title screen. Then press 1 to select TI BASIC. To load the program, insert the diskette into Disk Drive 1, type CALL fILES(1) and press ENTER. Then type

OLD DSK1.SPEAKSPELL

and press ENTER. When the cursor reappears, type RUN and press ENTER.

- STEP 3: Next, the Speak & Spell title sequence appears on the display, offering a list of six choices:
	- 1 SPELL 2 MYSTERY WORD SAY IT 4 SECRET CODE 5 LETTER GAMES 6 TI BASIC

Select the activity you wish to play by typing the corresponding number.

ACTIVITY 1 SPELL

After you press 1, a screen displays the four levels of word difficulty in this activity. Level 1 contains the easiest words, while Level 4 has the most difficult word list. Each level consists of 40 different words. Select the level by pressing the appropriate number key.

The computer then speaks a word and asks your child to spell it by typing the letters. After typing the word, press ENTER. The computer tallies the responses under FIRST TRY, SECOND TRY, and INCORRECT.

### SPEAK *&* SPELL PROGRAM User Instructions

If your child does not understand a word, pressing SHIFT R (REDO) causes the computer to repeat the word. If a typing error is made, press SHIFT T (ERASE) before pressing ENTER to erase the letters and move the cursor to the beginning of the response line.

After the first set of ten words, a reward and replay display appears. If your child wishes to spell ten more words on the current level of difficulty, press 1 for "yes." Press 2 for "no" to return to the activity selection list display.

If your child spells all 40 words on a level, the reward and replay screen does not appear. The computer automatically returns to the activity selection list.

Whenever the cursor (a red underline) is on the display, pressing SHIFT Z (BACK) restarts the activity on the same level, and pressing SHIFT W (BEGIN) returns the program to the activity selection list.

ACTIVITY 2 MYSTERY WORD

When you select Activity 2, the computer forms the display for this word-guessing game. The number of dashes on the response line indicates the number of letters in the mystery word.

Guess a letter by pressing that key. The computer then speaks the letter. If the letter is in the word, the computer displays it in the correct place (or places). If the letter does not appear in the mystery word, a "beep" sounds and one of the seven question marks disappears. A total of seven wrong guesses is allowed before the computer wins and reveals the mystery word. The computer tallies the score under YOU WIN and I WIN.

# SPEAK & SPELL PROGRAM User Instructions

If your child needs help guessing a word, pressing SHIFT A (AID) gives a clue by supplying one of the letters. Each clue counts as two incorrect guesses.

The reward and replay display appears after ten words. If your child wishes to play again, press 1 for "yes." Press 2 for "no" to return to the activity selection list.

If your child guesses all 40 words, the reward and replay display does not appear, and the computer automatically returns to the activity selection list.

At any time during this activity, pressing SHIFT Z (BACK) restarts the activity and pressing SHIFT W (BEGIN) returns the program to the activity selection list.

### ACTIVITY 3 SAY IT

When you press 3, a screen displays the four levels of word difficulty in this activity. Level 1 contains the easiest words, while Level 4 has the most difficult word list. Each level consists of 40 different words. Select the level by pressing the appropriate number key.

Next, the computer displays a word and prompts your child to read it aloud. The computer then pronounces the word. This procedure continues for ten different words.

The computer then repeats one of the ten words and asks your child to spell it by typing the letters. The remainder of this activity follows the same procedure as SPELL (Activity 1).

### SPEAK & SPELL PROGRAM User Instructions

### ACTIVITY 4 SECRET CODE

In Activity 4, your child types a word, up to eight letters long, and then presses ENTER. The computer changes that word into a secret code. Pressing ENTER again decodes the word.

If a typing error is made, press SHIFT T (ERASE) before pressing ENTER to erase the letters and move the cursor to the beginning of the line. Whenever the cursor is on the display, pressing SHIFT W (BEGIN) returns the program to the activity selection list.

### ACTIVITY 5 LETTER GAMES

With Activity 5, pressing SHIFT A (AID) provides random letters for the games in this manual and for any games you and your child create. Up to eight letters can appear on the display. Press SHIFT T (ERASE) to erase all of the letters on the response line.

Whenever the cursor is on the display, pressing SHIFT W (BEGIN) returns the program to the activity selection list.

### ACTIVITY 6 TI BASIC Select option 6 to leave the Speak & Spell program and return to TI BASIC.

# SPEAK & SPELL PROGRAM Special Keys

### SPECIAL KEYS

Important keystroke sequences are summarized here to help you and your child use the program.

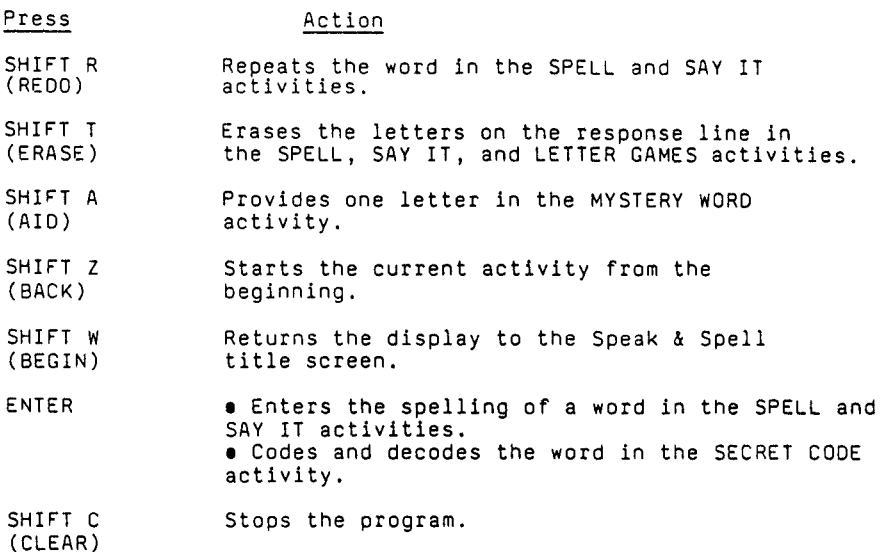

### LETTER LINGO STORE

Window shopping at the Letter Lingo Store is like playing a bingo game. Two players and lots of markers (like pennies) are needed to play. Each player uses one store for a LINGO board.

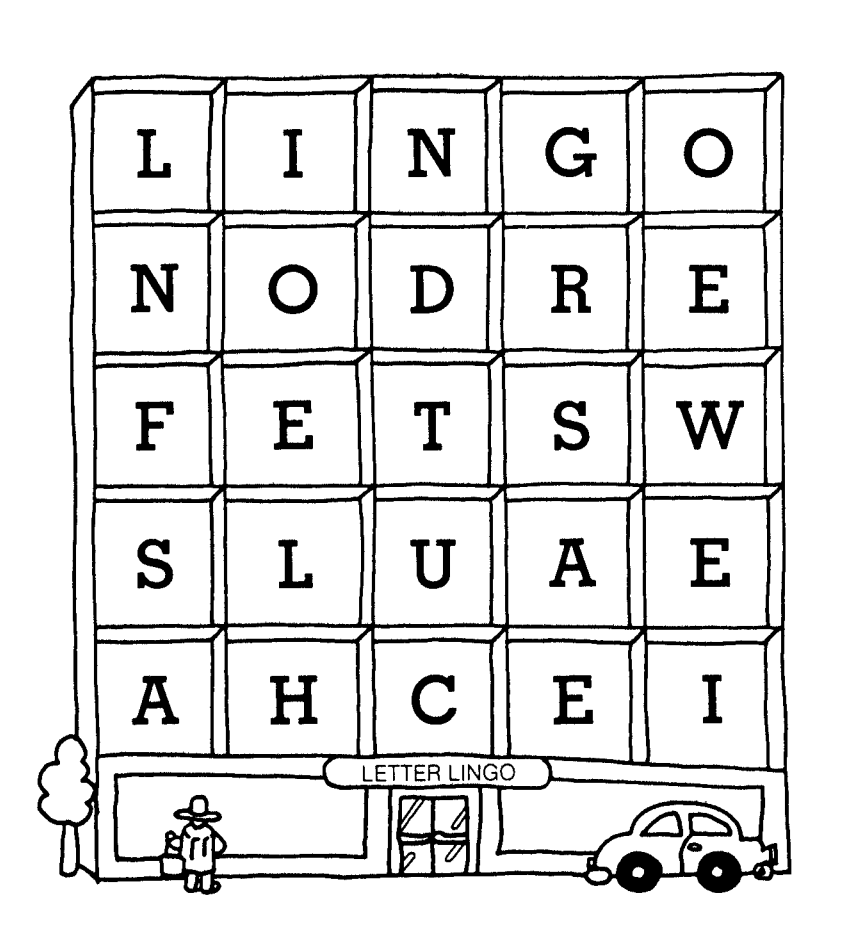

Press SHIFT W (BEGIN) to go to the activity selection list. Then press 1 for SPELL. Choose the level of difficulty and then take turns spelling the words the computer speaks. If a player spells the word right and can find any of the word's letters on the board, the player can cover them with markers. If the word is spelled incorrectly, a turn is lost. Keep playing until one person wins by covering the entire game board.

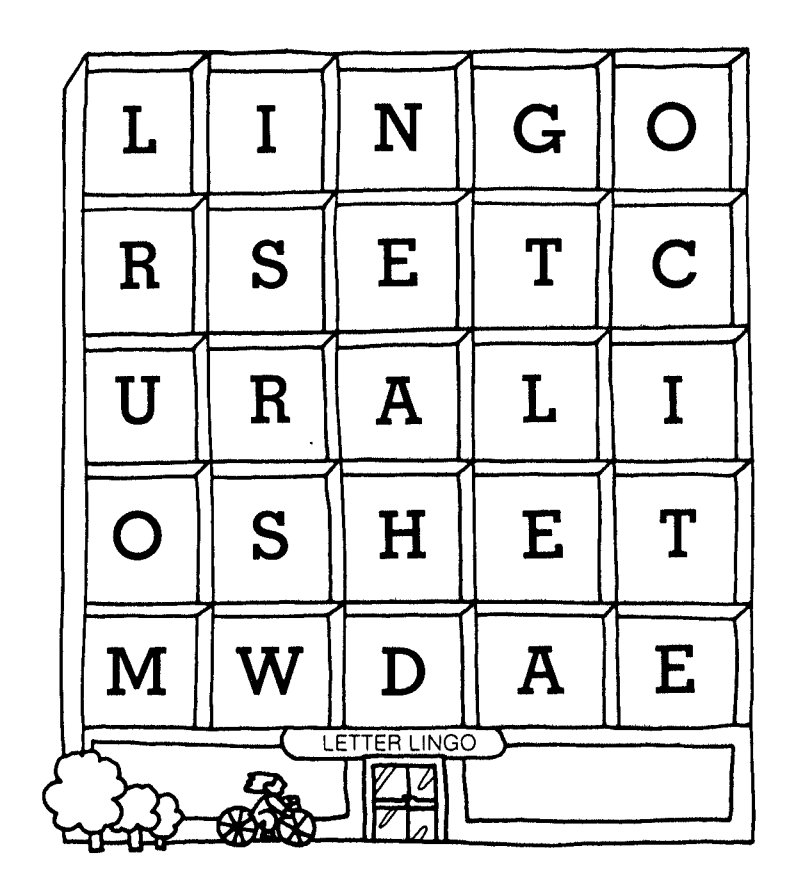

### MY FAVORITE THINGS

"My Favorite Things" is a game for two or more players. Decide who goes first, and pick a time limit. (A count to 30 would be a good time limit.) Press SHIFT W(BEGIN) to go to the activity selection list. Then press 5 for LETTER GAMES. Next, the first player presses SHIFT A (AID) and the computer displays and speaks a letter. A player names a thing that starts with that letter within the time limit.

Take turns naming things that start with that letter until a player runs out of words. The player who can't think of another word within the time limit gets a strike. Press SHIFT A (AID) for a new letter. A player is out after getting three strikes. The last player out is the winner.

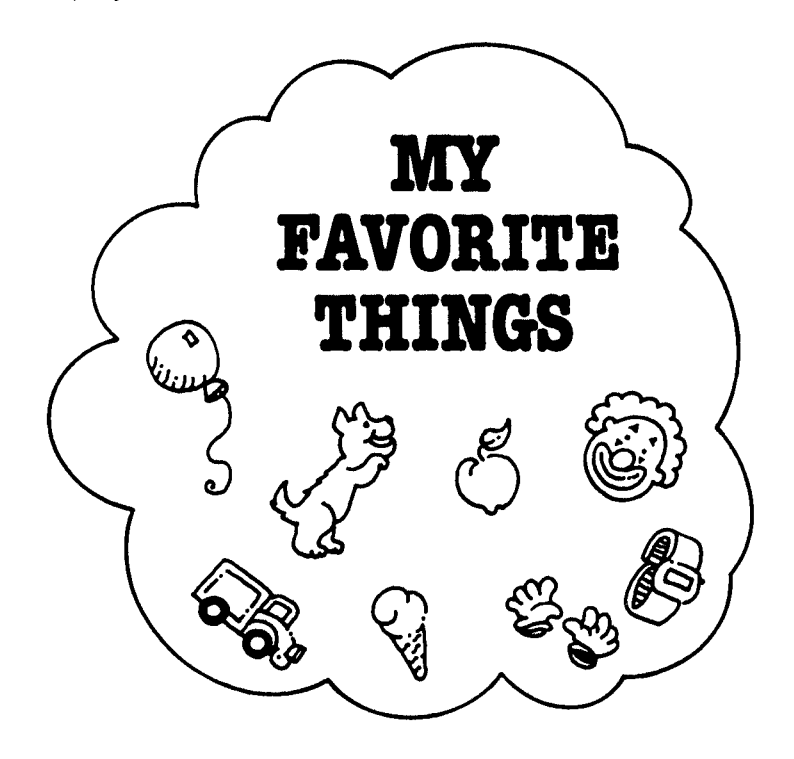

ALPHABET SOUP

You can make Alphabet Soup by yourself or with friends. You'll need paper and a pencil.

Press SHIFT W (BEGIN) to go to the activity selection list. Then press 5 for LETTER GAMES. Next, press SHIFT A (AID) eight times, and the computer displays eight letters. Use these letters to make as many words as possible. Write your words on your paper.

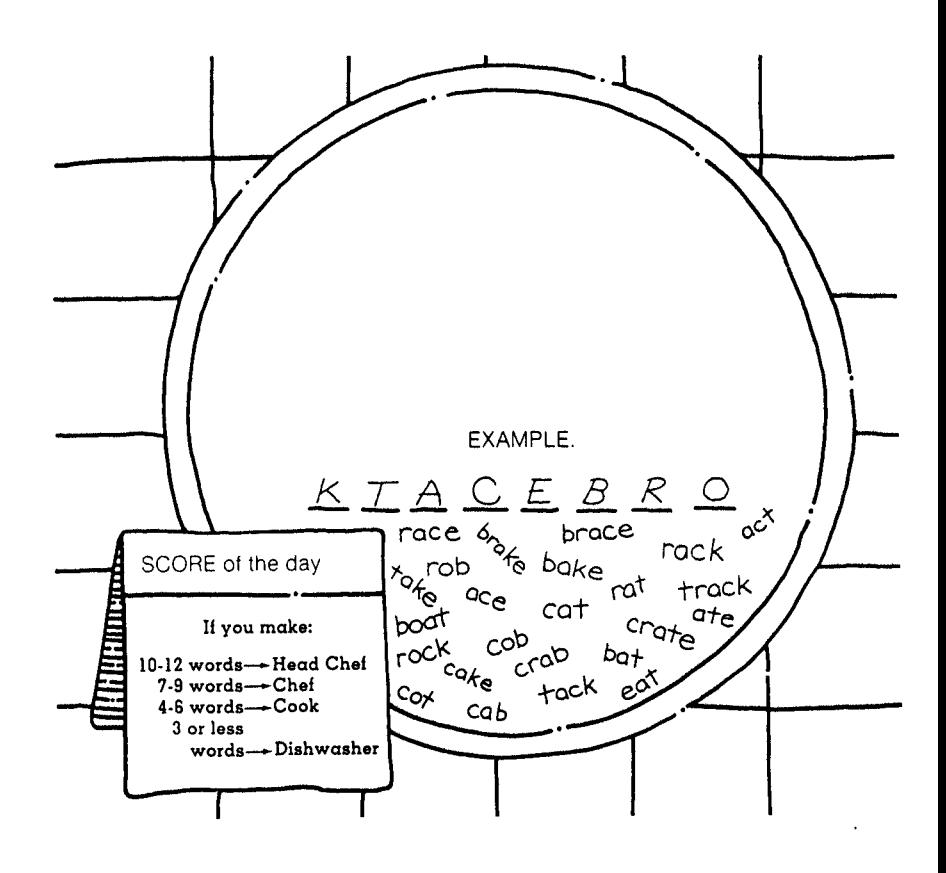

FIND-A-WORD

Find-a-word is a game you can play by yourself. You'll need paper and a pencil.

Press SHIFT W (BEGIN) to go to the activity selection list. Then press 5 for LETTER GAMES. Next, press SHIFT A (AID) eight times, and the computer displays eight letters. Write the letters down on the paper and press SHIFT T (ERASE) to erase the letters. Then press SHIFT A (AID) eight more times. Carefully write these eight letters under the first eight. Do this six more times and you'll have a box of letters -- 8 columns across and 8 rows down.

Now try to find words that are hidden in the puzzle. Look for words that are spelled forward, backward, diagonally, vertically, and horizontally. Circle each word you find.

C) B U X (R A Y E Y Q B T Ŕ Ι E N  $C$   $Q$   $V$   $I$   $\overline{W$   $A$   $K$   $E$   $V$ O ORSLPQP  $T$  A  $D$  W Z C  $\beta$  D NQUVGHIM O Y E P Q R U O

CROSS-A-WORD

Cross-a-word is a game you can play by yourself or with friends. It looks like a crossword puzzle. You'll need paper and a pencil.

Press SHIFT W (BEGIN) to go to the activity selection list. Then press 5 for LETTER GAMES. Next, press SHIFT A (AID) and the computer displays and speaks a letter. Use that letter as<br>the first letter of a word, and write it down on the paper. Try the first letter of a word, and write it down on the paper. Try to make the longest word you can. Press SHIFT A (AID) again, and the computer speaks another letter. Use that letter as the first letter of the second word. This second word must cross or have a letter in common with the first word. Continue pressing<br>SHIFT A (AID) to get the first letter of all the new words. The SHIFT A (AID) to get the first letter of all the new words. new words can cross any word in the puzzle.

If you're playing with friends, take turns making up the new words and putting them in the puzzle. If one player can't make a new word, that player is out of the game. The last player is the winner.

$$
\begin{array}{cccc}\n & P & A & C & K \\
& U & A & \\
H & O & S & P & I & T & A & L \\
& & P & & A & \\
M & O & N & E & Y & & K \\
& U & & & E & & \\
& & U & & & & \n\end{array}
$$